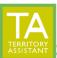

The Contact Utility Link Tool will link Contacts to Territories based on selected criteria.

- Click Contact Utilities (the Contact Utilities menu expands)
- Click Link

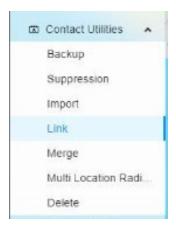

- The Contact Utility Linker opens

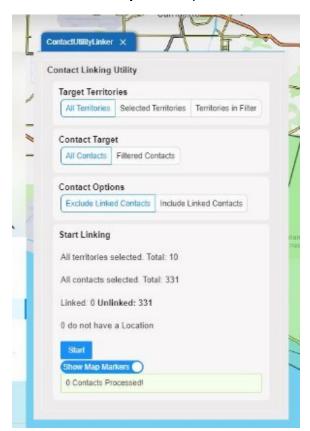

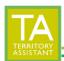

#### **TARGET TERRITORIES**

- Select which territories to use for the linking
  - All Territories: will process all Territories
  - o Selected Territories: will process territories that have been currently selected
  - Territories in Filter: will process territories that are in the current filter (from within the Territory window or Territory drawer)

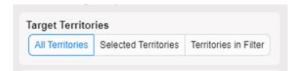

## **CONTACT TARGET**

- Select which Contacts to use for the linking
  - All Contacts: will process all Contacts
  - Filtered Contacts: will process Contacts that are in the current filter (from within the Contact Table window or Contact drawer)

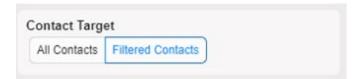

# **CONTACT OPTIONS**

- Select Contacts to include or exclude
  - Exclude Linked Contacts: will ignore Contacts already linked to territories and not process them for linking
  - Include Linked Contacts: will link all Contacts, re-linking Contacts already linked to territories

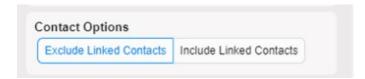

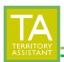

#### START LINKING

- All territories selected: displays total number of territories that have been selected to be linked
- **All Contacts selected:** displays total number of Contacts that have been selected to be linked
- **Linked**: displays the number of Contacts that are linked to territories
- **Unlinked**: displays the number of Contacts that are not linked to territories
- # do not have a Location: displays the number of Contacts that are missing GPS coordinates

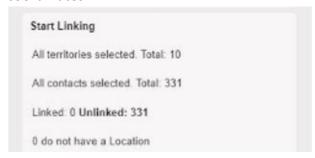

## **START**

- Click Start to begin the linking process

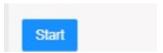

#### **SHOW MAP MARKERS**

- Click the **Show Map Markers** to toggle map markers on and off. Blue indicates that map markers will be displayed.

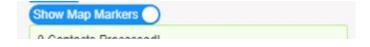

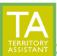

# **OUTPUT/RESULTS:**

- **Percentage Bar:** Shows progress.
- **Processing**: Lists the number of records as they are processed
- **Progress**: Lists the record number in progress
- Modified: Lists the number of Contacts that have been modified
- **Not Modified**: Lists the number of Contacts that were *not* modified likely due to not being located within the territory boundaries.
- DO NOT CLOSE THE PAGE UNTIL THE LINKING HAS COMPLETED/IS FINISHED! When percentage/progress bar reaches 100%, the linking process is complete.

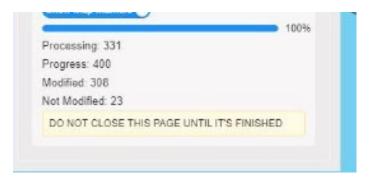

[End of document]